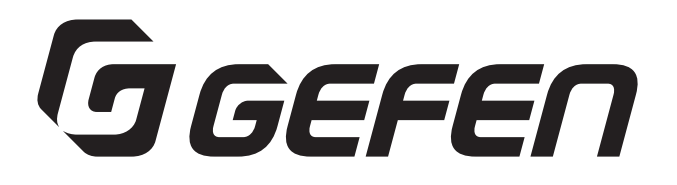

### **DVI ELR Lite** Extender over one CAT5

### **DVI 延長機 型番:EXT-DVI-1CAT5-SR 取扱説明書**

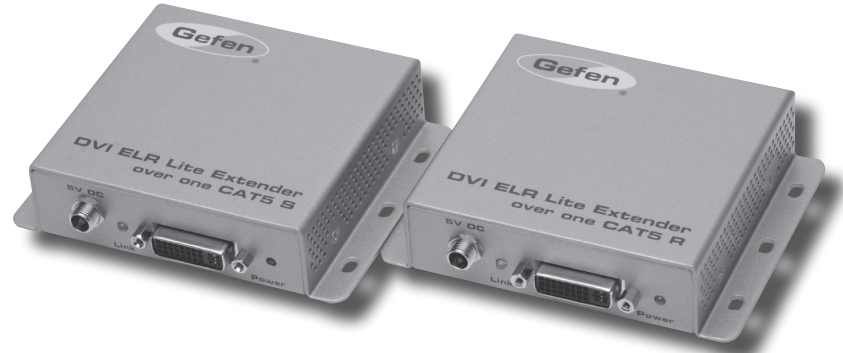

# GGEFEN

#### ■安全上の注意

/\

この度は Gefen 製品をお買いあげいただき、ありがとうございます。機器のセッティングを行う前に、この取扱説明書を十分にお読みください。この説明書に は取り扱い上の注意や、購入された製品を最適にお使いいただくための手順が記載されています。長くご愛用いただくため、製品のパッケージと取扱説明書を 保存してください。

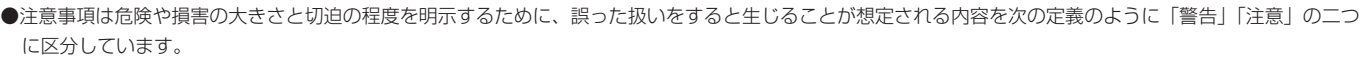

警告 この表示内容を無視して誤った取り扱いをすると、死亡または重傷を負う可能性が想定される内容です。

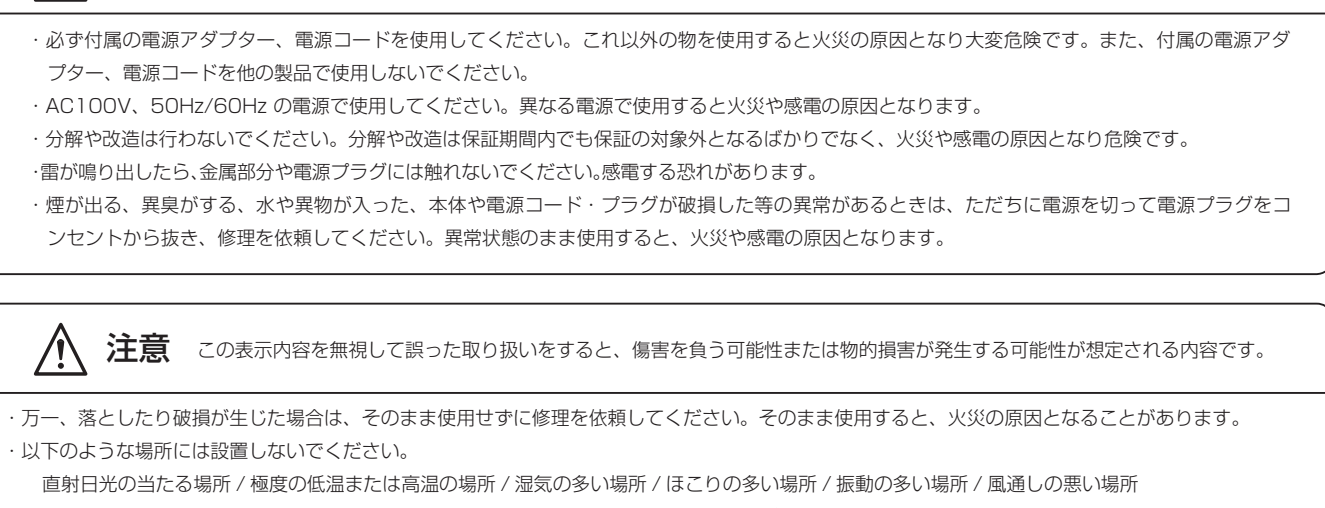

- ・配線は電源を切ってから行ってください。電源を入れたまま配線すると、感電する恐れがあります。また、誤配線によるショート等は火災の原因とな ります。
- ・ご使用にならないときは、安全のため必ず電源プラグをコンセントから抜いてください。火災の原因となることがあります。
- ・廃棄は専門業者に依頼してください。燃やすと化学物質などで健康を損ねたり火災などの原因となります。

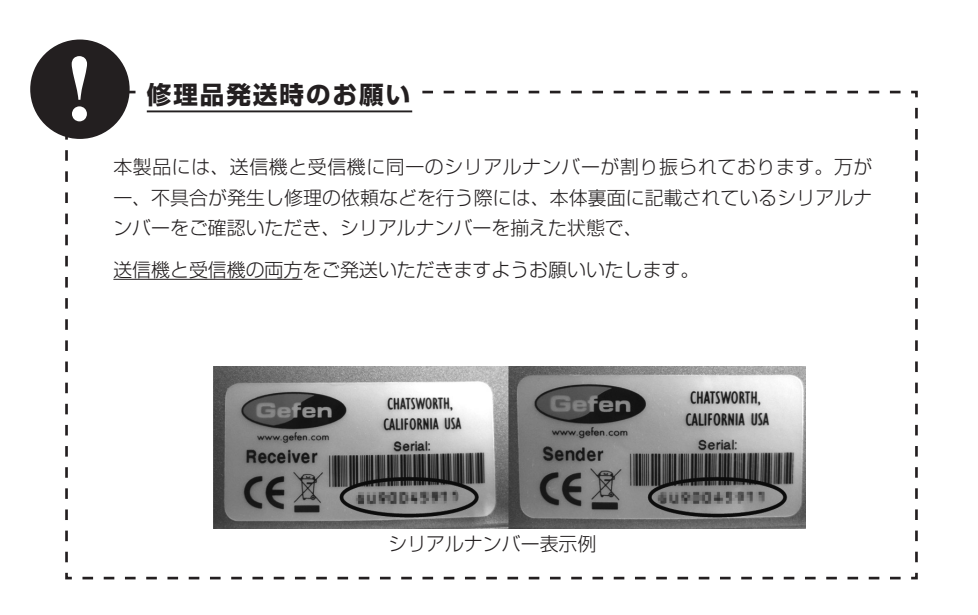

![](_page_2_Picture_0.jpeg)

#### ■目次

![](_page_2_Picture_161.jpeg)

#### ■はじめに

この度は Gefen、EXT-DVI-1CAT5-SR をお買い上げ頂き、まことにありがとうございます。ご使用の前に、この取扱説明書を最後までお読みいただき、使用 方法をご理解の上、正しく使用してください。

EXT-DVI-1CAT5-SR は、1 本の CAT5e/CAT-6 ケーブルを使用して DVI 信号を最大 60m 延長する DVI 延長機です。CAT6-A ケーブルを使用すれば、最 大 70m まで延長できます。

※ 60(70)m 以下のシールドタイプ (STP) の CAT-5e または CAT-6(CAT6-A) ケーブルをお勧めします。アンシールド (UTP) CAT-5e/ CAT6(CAT6-A) ケーブルも使用できますがノイズの影響を受けやすくなり、製品の性能を十分に発揮できない可能性があります。CAT-5 ケーブルも 使用できますが、同じく製品の性能を十分に発揮できない場合があります。

※本機と HDMI ソース機器を使用する場合は、HDCP をサポートします。

※デュアルリンクの解像度はサポートされません。

#### ■主な特長

- ・CAT-5e/CAT-6(STP) を使用して DVI 信号を最大 60m 延長可能。(CAT6A ケーブルを使用した場合は最大 70m)
- ・対応解像度:最大 1080p/1920 × 1200(WUXGA)
- ・DDWG 規格準拠の DVI モニターをサポート
- ・EDID マネージメント機能
- ・HDCP、HPD パススルー
- ・HDBaseT 規格を採用

#### ■梱包内容の確認

- ・本体 ( 送信機、受信機 )
- ・DVI ケーブル (1.8m) × 1
- ・電源アダプター (EXT-PS526AIP-LP:5V/2A/ ロック式 ) × 2
- ・クイックスタートガイド× 1
- ※万一不足しているものがありましたら、購入された販売店までご連絡ください。

## **GGEFEN**

#### ■各部の名称と機能

●送信機

![](_page_3_Picture_3.jpeg)

#### ①電源端子

付属のロック式 DC 5V 電源アダプターを使用し、コンセントに接続します。電源が ON になると右側の Power インジケーターが青色に点灯します。 ② Link インジケーター

ソース機器や表示機器との接続が正常に確立すると緑色に点灯します。正常に接続されていない場合は、インジケーターが点滅します。

#### ③ DVI In 端子

DVI ケーブルを使用して、DVI ソース機器を接続します。

#### ④ Power インジケーター

送信機に電源が供給されているときに青色に点灯します。

#### ⑤ Link 端子

CAT-5e/CAT-6 ケーブルを使用して受信機の Link 端子と接続します。

#### ⑥ DIP スイッチ

運用するシステムに応じて様々な設定を行えます。 詳しくは 5 ページを参照してください。

#### ●受信機

![](_page_3_Picture_16.jpeg)

#### ①電源端子

付属のロック式 DC 5V 電源アダプターを使用し、コンセントに接続します。電源が ON になると右側の Power インジケーターが青色に点灯します。

#### ② Link インジケーター

ソース機器や表示機器との接続が正常に確立すると緑色に点灯します。正常に接続されていない場合は、インジケーターが点滅します。

#### ③ DVI Out 端子

DVI ケーブルを使用して、表示機器を接続します。

#### ④ Power インジケーター

受信機に電源が供給されているときに青色に点灯します。

#### ⑤ Link 端子

CAT-5e/CAT-6 ケーブルを使用して送信機の Link 端子と接続します。

![](_page_4_Picture_0.jpeg)

#### ■機器の接続方法

① DVI ケーブルを使用して、ソース機器の DVI 出力を送信機の DVI 入力に接続します。 ② DVI ケーブルを使用して、表示機器の DVI 入力に受信機の DVI 出力を接続します。 ③ CAT-5e/CAT-6 ケーブルを使用して、送信機と受信機を接続します。 ④付属の電源アダプターを送信機、受信機に接続します。 ロック端子の締めすぎにご注意ください。 ⑤各電源アダプターをコンセントに挿入します。

※送受信機間の伝送は必ず 1 本のケーブルで接続し、パッチパネルなどを間に使用しないでください。

#### ■配線例

![](_page_4_Figure_5.jpeg)

#### ■ DIP スイッチの設定

![](_page_4_Picture_7.jpeg)

本機は様々なシステム設定を行うため、送信機の底面に DIP スイッチを搭載しています。DIP スイッチは、防塵のためシールで覆われているため、設定を行う 場合はシールを剥がしてください。DIPスイッチを調整することで以下の設定が可能です。DIPスイッチを変更したあとは、必ず延長機本体を再起動してください。 再起動後に変更した設定が有効になります。

![](_page_4_Picture_132.jpeg)

#### ■壁面へのマウント方法

本機はネジを使用して壁面や壁の中に直接取り付けられます。ケーブルの取り付けや取り外しに十分なスペースを確保できる場所に設置してください。また取り 付ける場合は、6mm のドライウォールネジを使用してください。落下を防止するため、壁の材質などに合わせた、アンカーなどを使用することをお勧めします。

#### ■仕様

![](_page_5_Picture_62.jpeg)

- 
- 寸法・質量:.........................W110 × H26 × D86mm、200g(送受信機とも)

●この製品を安全にお使いいただくために、設置・運用には十分な安全対策を行ってください。

●この取扱説明書に記載されている商品名、会社名等は各社の登録商標または商標です。

![](_page_5_Picture_8.jpeg)

ヒビノインターサウンド株式会社 〒105-0022 東京都港区海岸2-7-70 TEL: 03-5419-1560 FAX: 03-5419-1563 E-mail: info@hibino-intersound.co.jp https://www.hibino-intersound.co.jp/